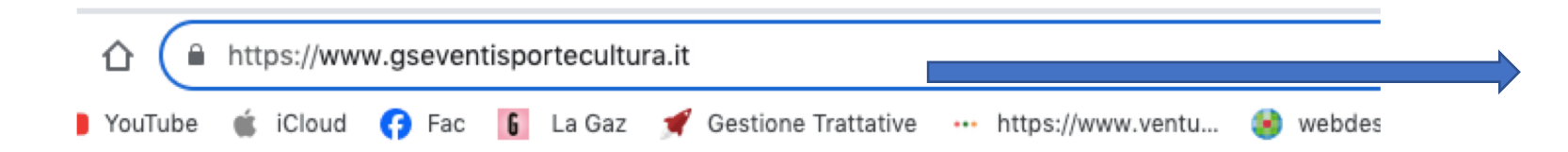

Passo 1 Digitiare il sito www.gseventisportecultura.it

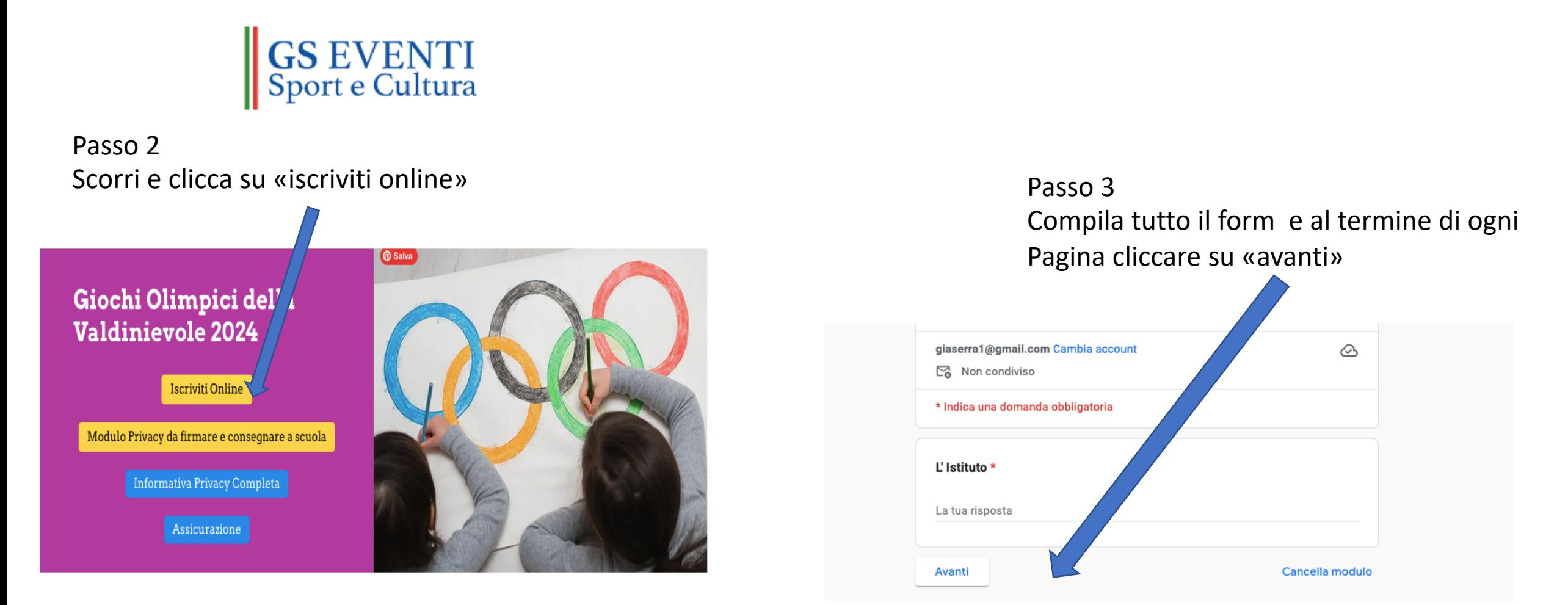

## Passo 3 Torna sulla HOME PAGE del sito [www.gseventisportecultura.it](http://www.gseventisportecultura.it/), scarica il modulo della Privacy, compilalo, firmalo e consegnalo a scuola al professore di riferimento

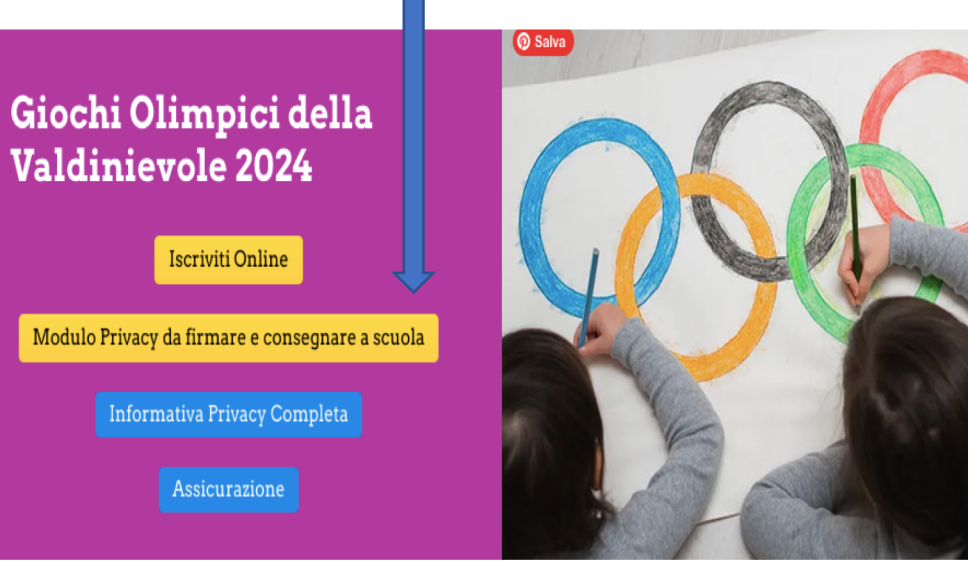